En esta ocasión continuamos con el proceso de administración de EdgeSight, en su parte 3 y última veremos entre otras opciones la gestión de alertas.

### **Alertas en tiempo real**

Las alertas en tiempo real permiten controlar aplicaciones críticas y avisar a las personas designadas en caso de problema.

Los datos de alerta y estadísticas son recopilados, de forma predeterminada, por el agente instalado en cada escritorio y cargado en la Base de datos del servidor diariamente. Al crear una regla de alerta, esta solicitado que se produzca una acción en tiempo real en base a una condición establecida.

Su propósito es proporcionar una notificación al administrador en situaciones dónde se requiere de una acción inmediata. Desarrollar una estrategia de alertas es garantizar que las alertas establecidas solo se han creado cuando existe una resolución asociada.

Las alertas en tiempo real no están destinadas a coleccionar datos para su posterior análisis de errores y demás, para ello ya existen una amplia gama de informes capaces de informar de manera más eficaz disponibilidades y rendimientos.

Las alertas le permiten indicar rápidamente que cuestiones son realmente críticas y requieren una acción inmediata y que cuestiones pueden esperar y analizar con más detalle. A fin de disponer de una conf. eficaz de alertas debe o se recomienda diseñar una estrategia de alerta. Deberá tener presente lo siguiente:

 - Identificar las aplicaciones que son críticas para el negocio y centrándose en estas, definir las alertas para los problemas que deban resolverse en un periodo corto de tiempo.

 - Identificar los departamentos que disponen de aplicaciones críticas permitiendo aislar y responder a los problemas relevantes al departamento específico.

- Identificar los tipos de alerta más importantes y los sistemas dependientes de la misma.

 - Identificar la respuesta necesaria para resolver las alertas específicas. Una respuesta a una alerta puede llevar a cabo un conjunto de acciones o notificaciones. Si no hay acciones a tomar no es necesario el uso de una alerta en tiempo real.

 - Identificar y delimitar quien es el responsable y quien debe responder a una condición de alerta específica.

 - Establecer y publicar directrices para la creación de alertas así como determinar quién es el responsable para definir y establecer las mejores prácticas, nombres de alertas, etc, evitando duplicar reglas de alerta.

- El proceso de creación de Alertas en EdgeSigt es el siguiente:

 - Abrimos la consola de EdgeSight y nos situamos en "Configuración" -> "configuración Servidor" -> "Alertas" -> "Reglas"

Definimos una nueva regla seleccionando la opción "Nueva regla de alerta"

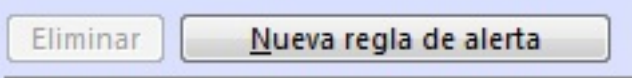

Seleccionamos la categoría de la alerta:

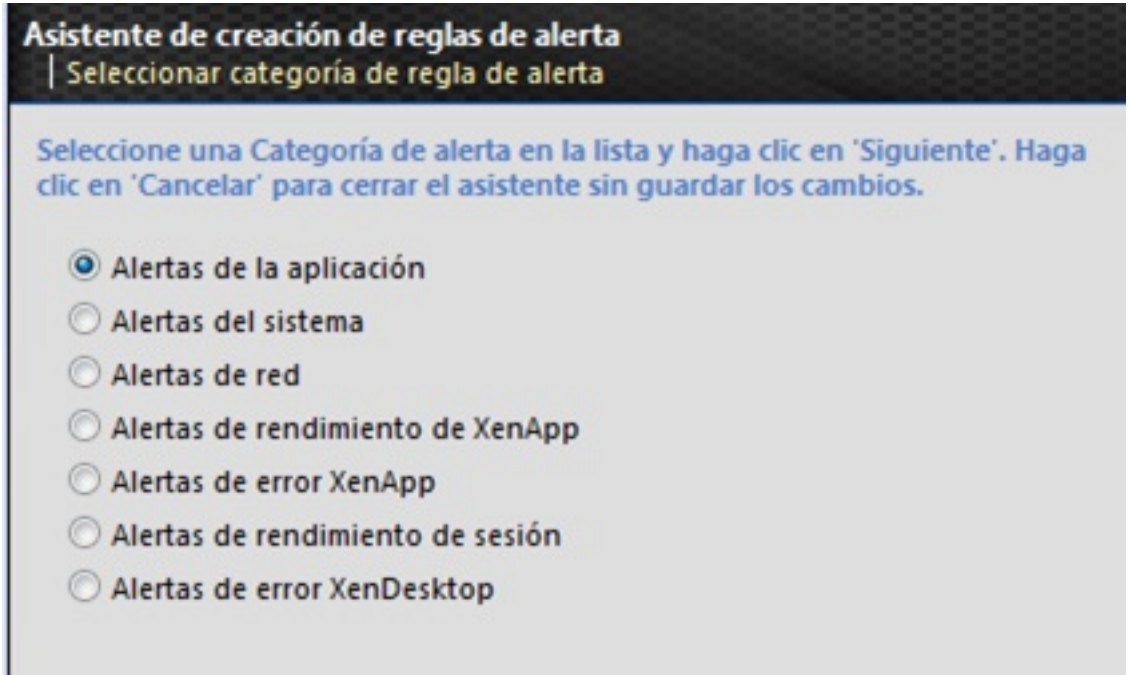

Escrito por cristiansan Lunes, 08 de Marzo de 2010 09:27 - Actualizado Lunes, 08 de Marzo de 2010 09:49

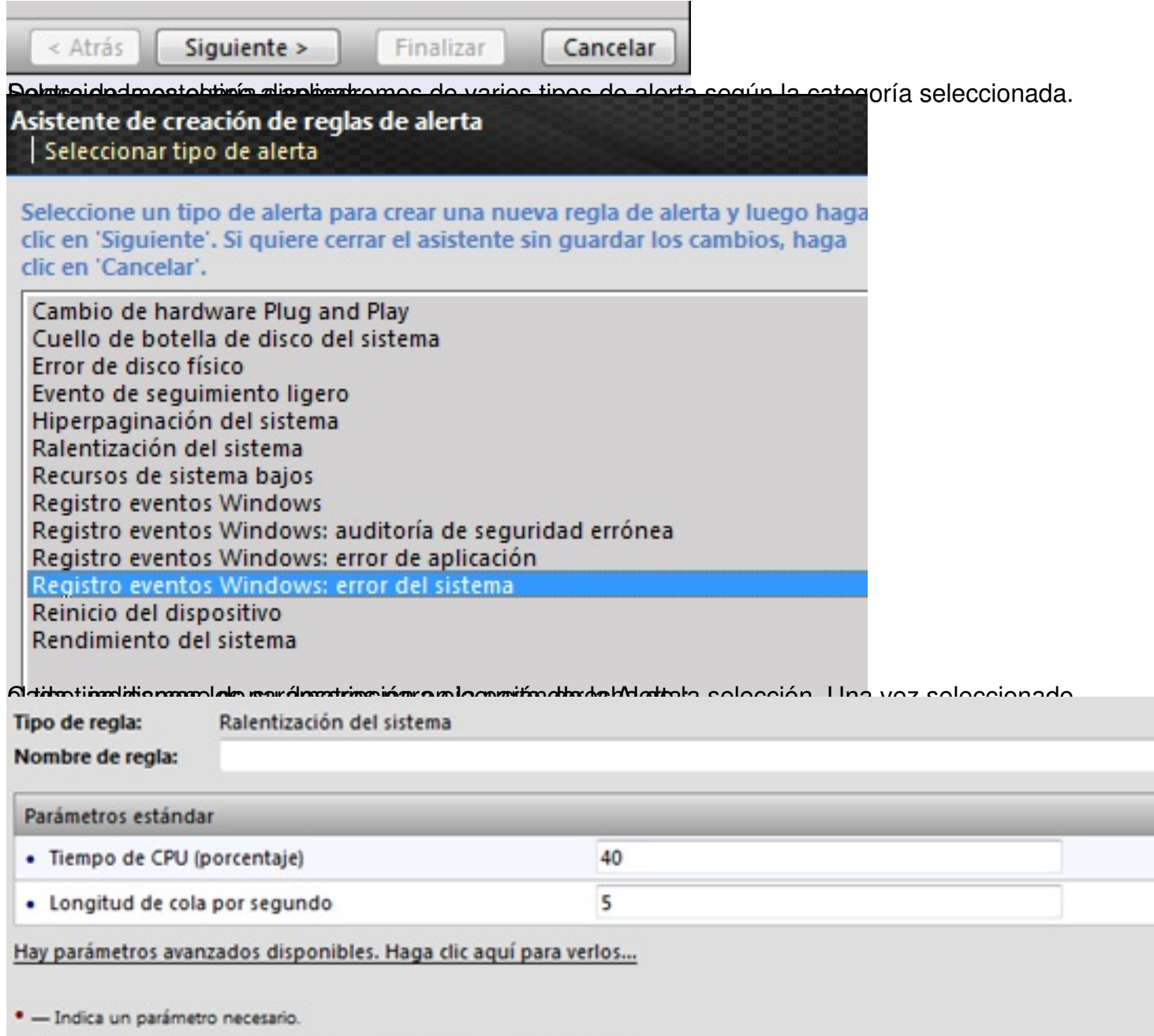

· - Indica un parámetro de un conjunto en el que se necesita al menos uno.

Tras ello, se nos muestra el resumen de la alerta recién creada:

Escrito por cristiansan

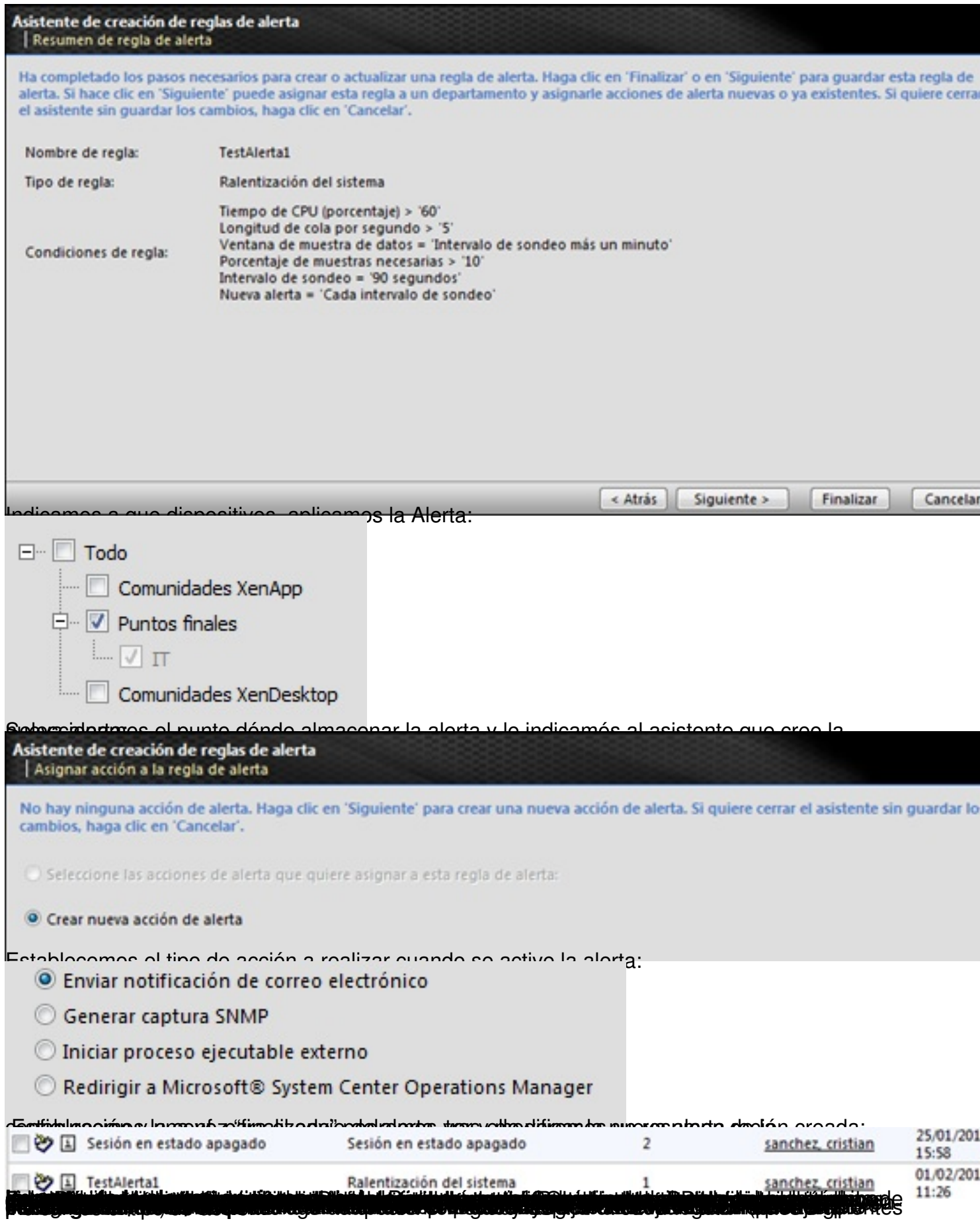

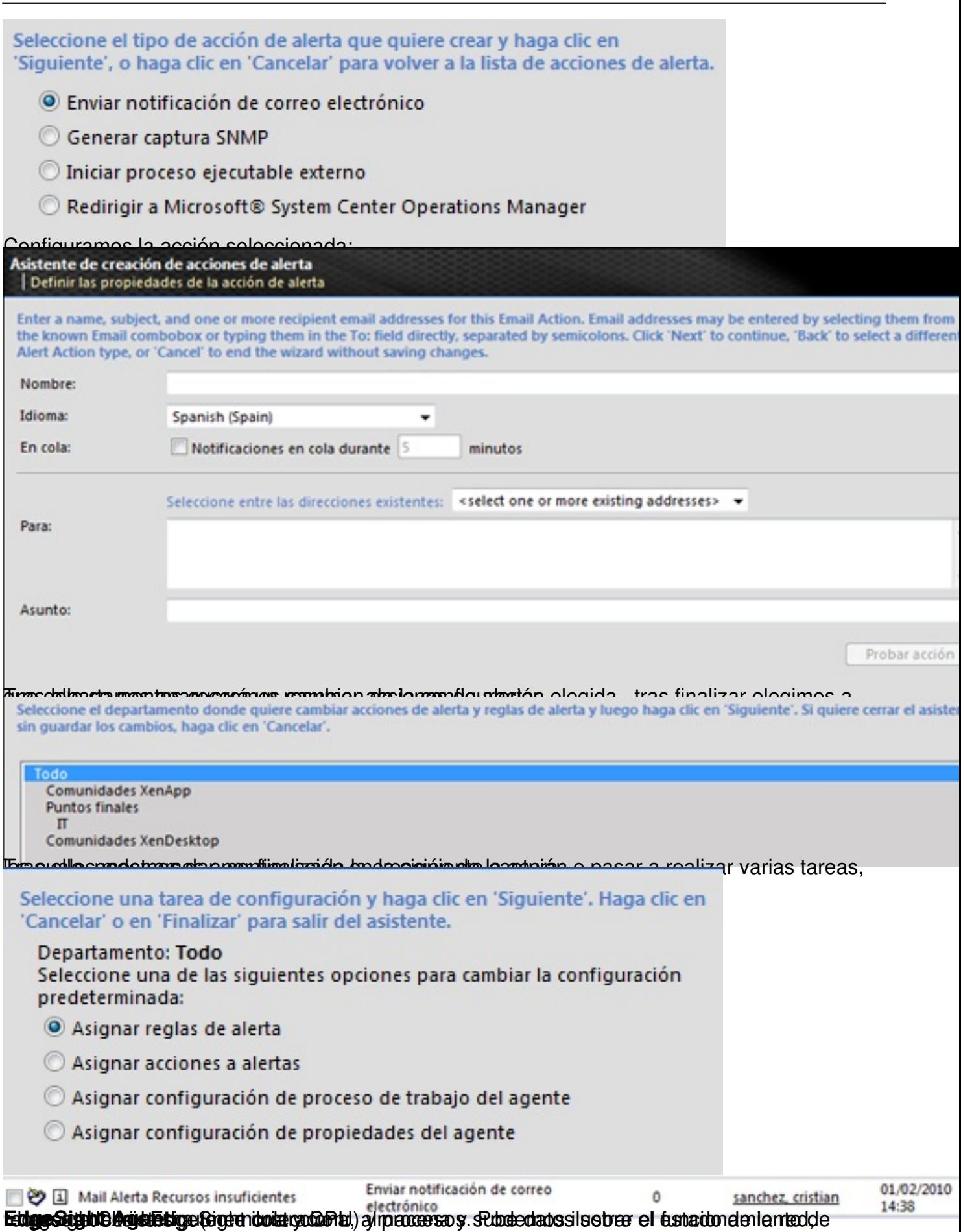

Escrito por cristiansan Lunes, 08 de Marzo de 2010 09:27 - Actualizado Lunes, 08 de Marzo de 2010 09:49

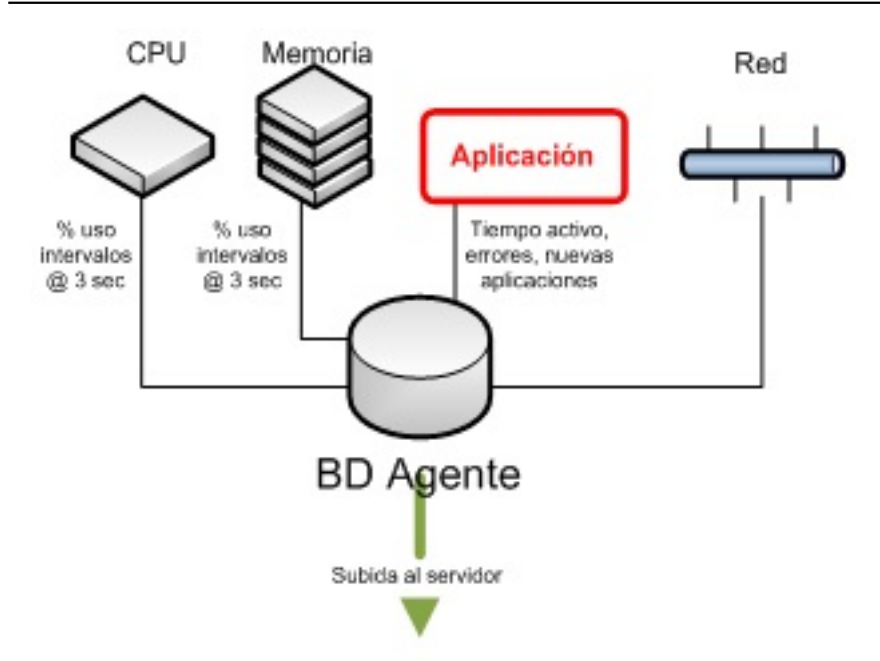

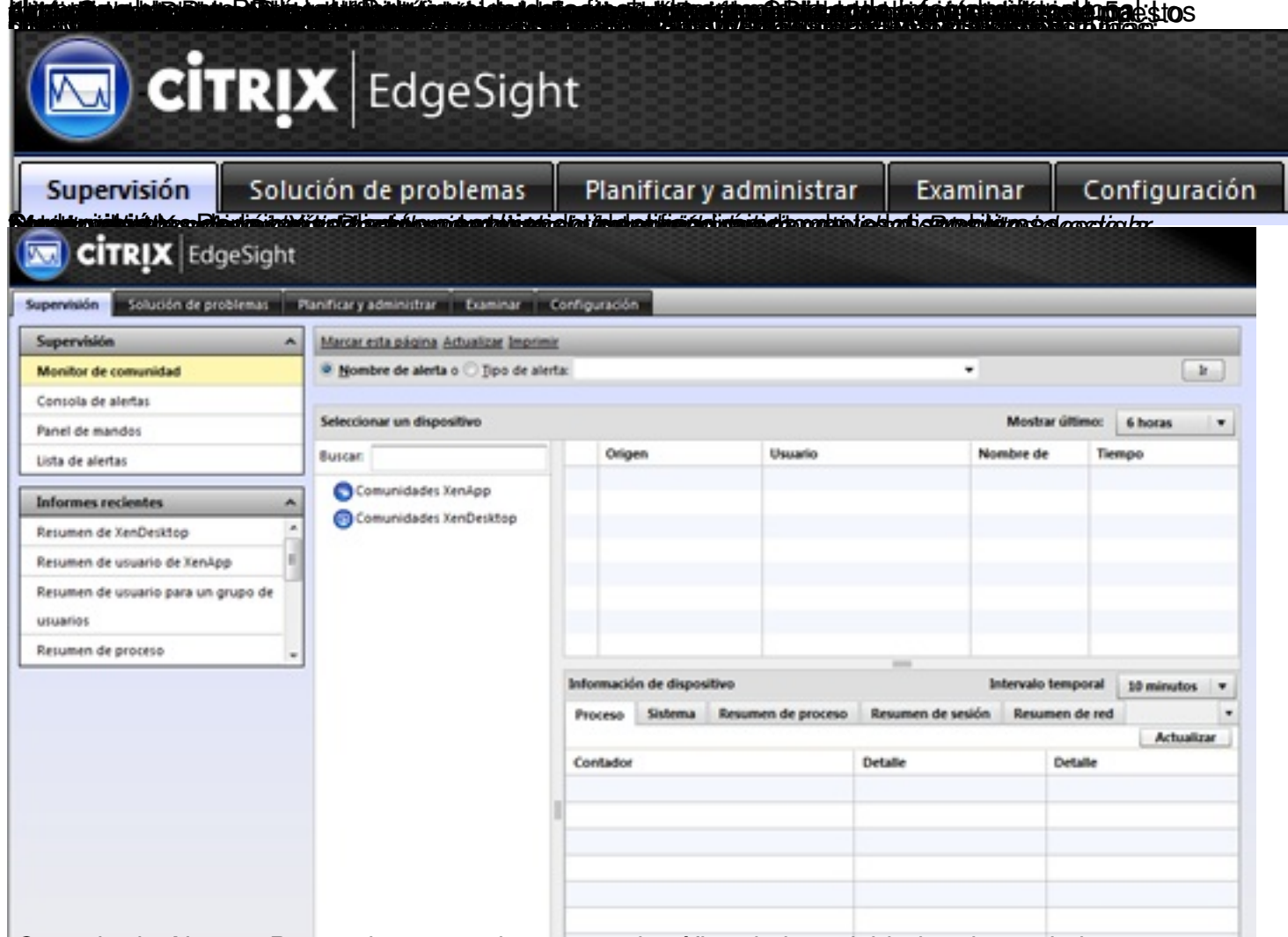

alentesala de Alertas: Proporciona una vista general gráfica de la actividad reciente de las

Escrito por cristiansan

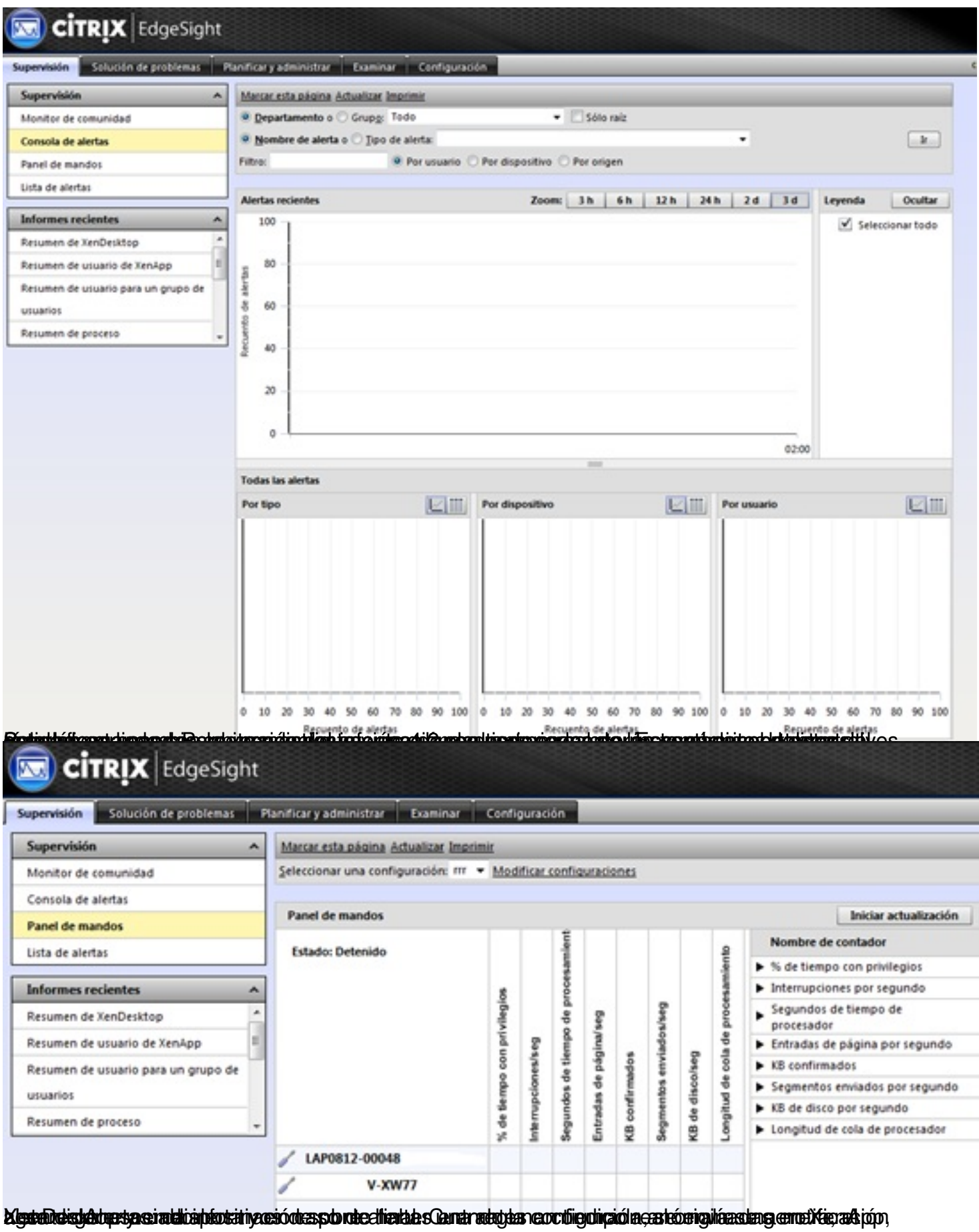

#### Escrito por cristiansan

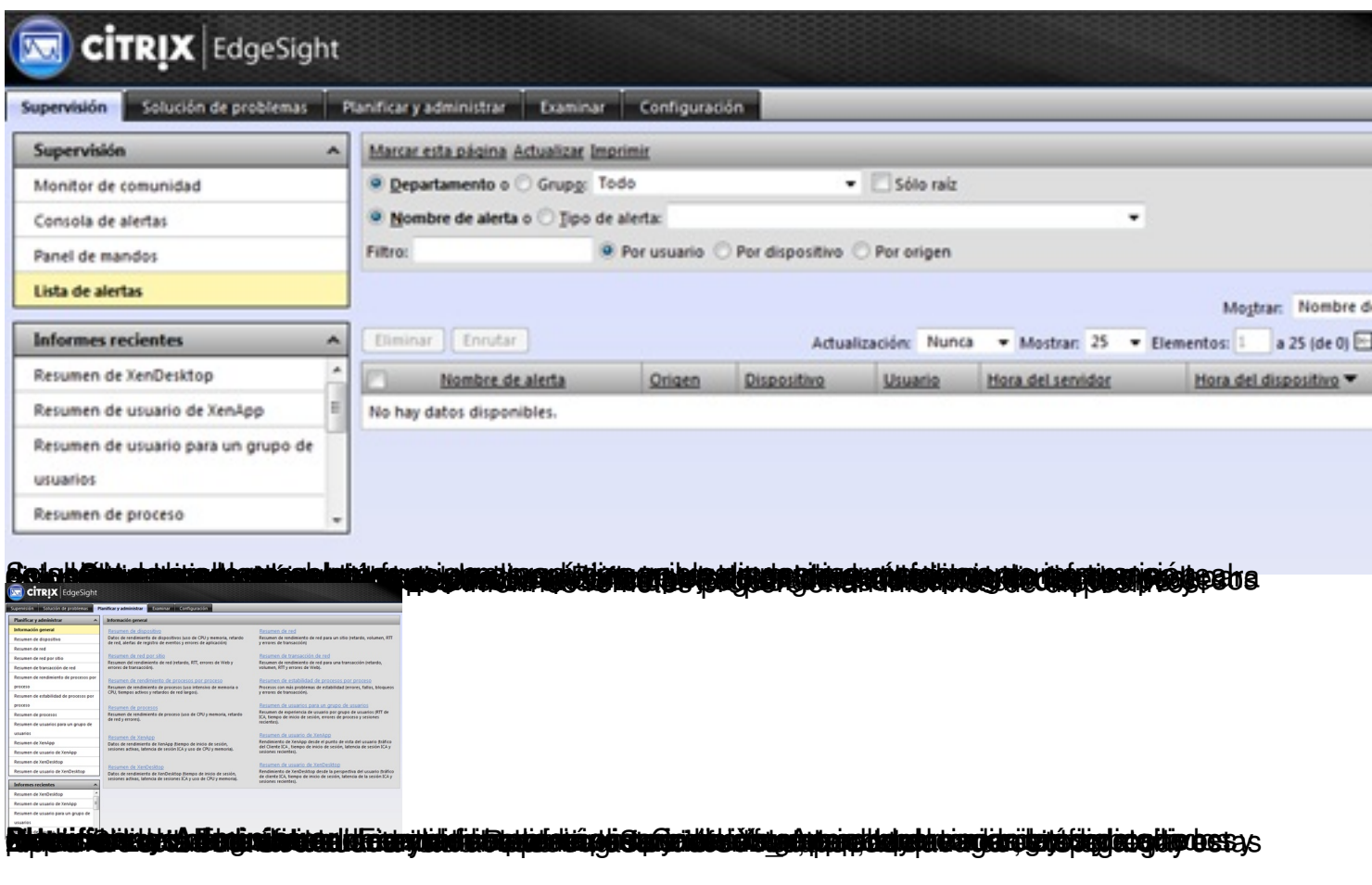

Escrito por cristiansan

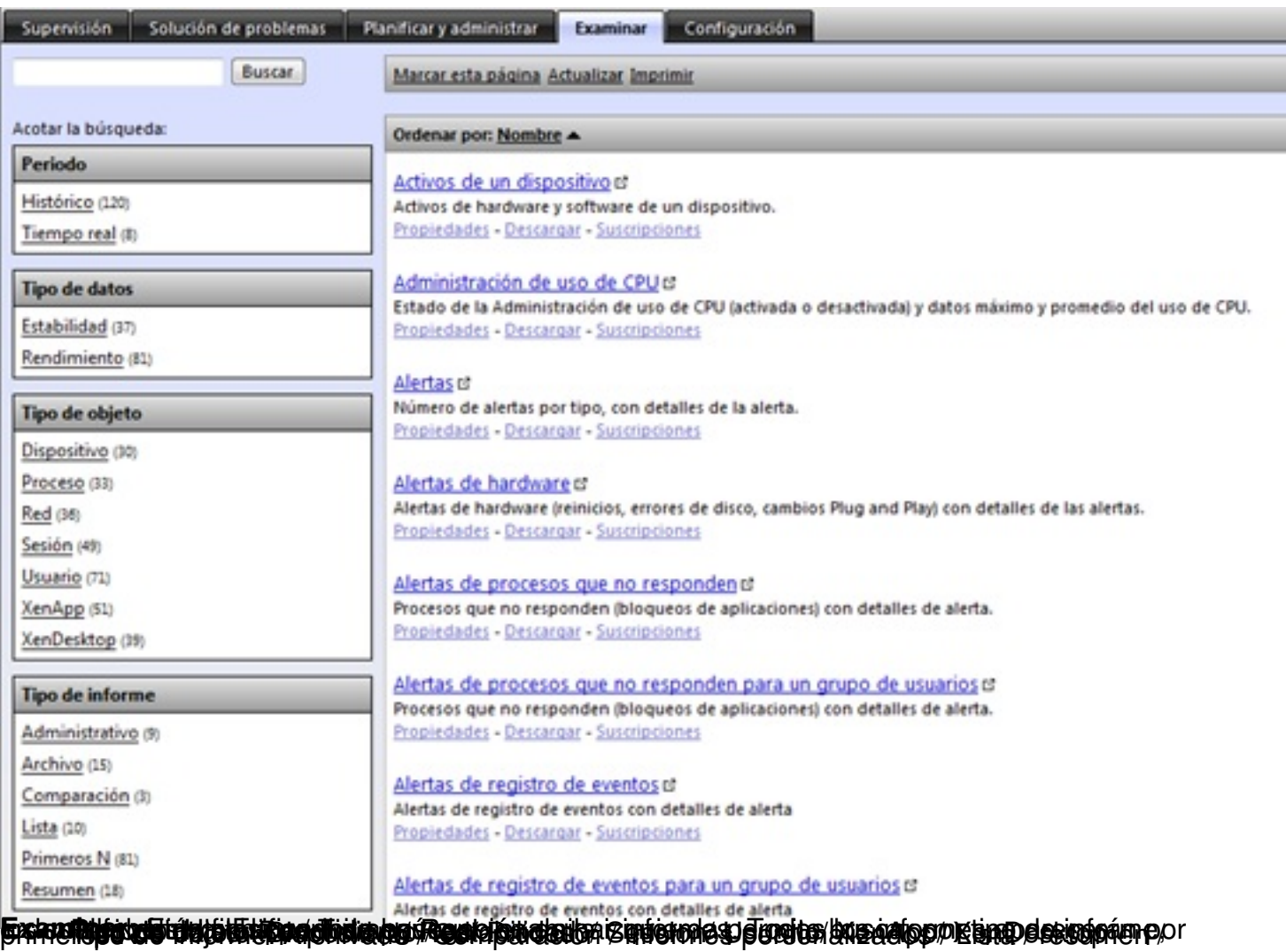

Escrito por cristiansan Lunes, 08 de Marzo de 2010 09:27 - Actualizado Lunes, 08 de Marzo de 2010 09:49

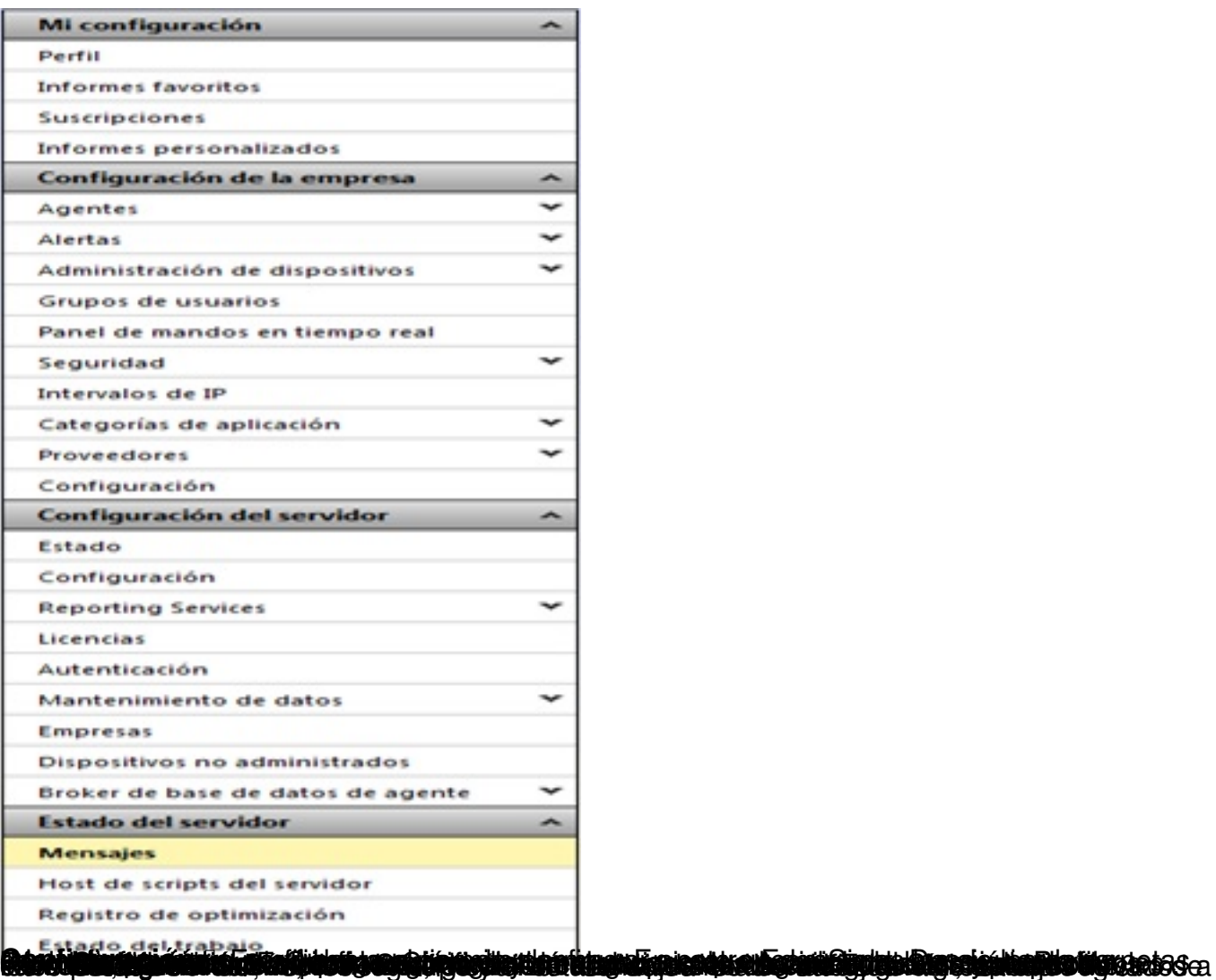